## 製品アップデート適用後にサーバーに接続できない

製品アップデート適用後にログイン画面で「サーバーに接続できません・・・」が表示される 場合があります。

これはサーバーシステムアップデートを適用していない場合に表示されます。 下記サーバーシステムアップデートを「管理者として実行」してください。

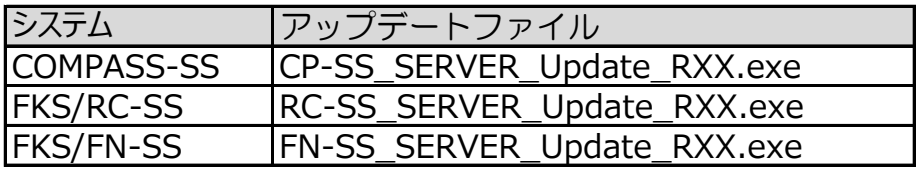

## サーバーシステム アップデート

管理者権限のあるユーザーにてインストールしてください。

1. ダウンロードした「CP-SS\_SERVER\_Update\_R103.exe」を 「管理者として実行」します。

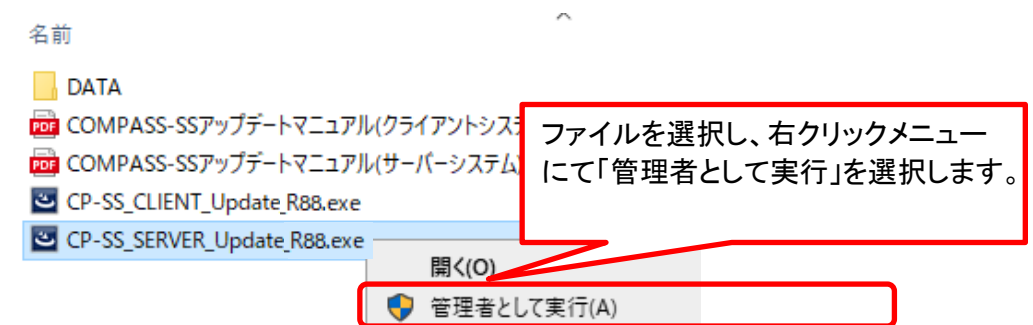

2. アップデート画面が表示されたら、「次へ」をクリックします。

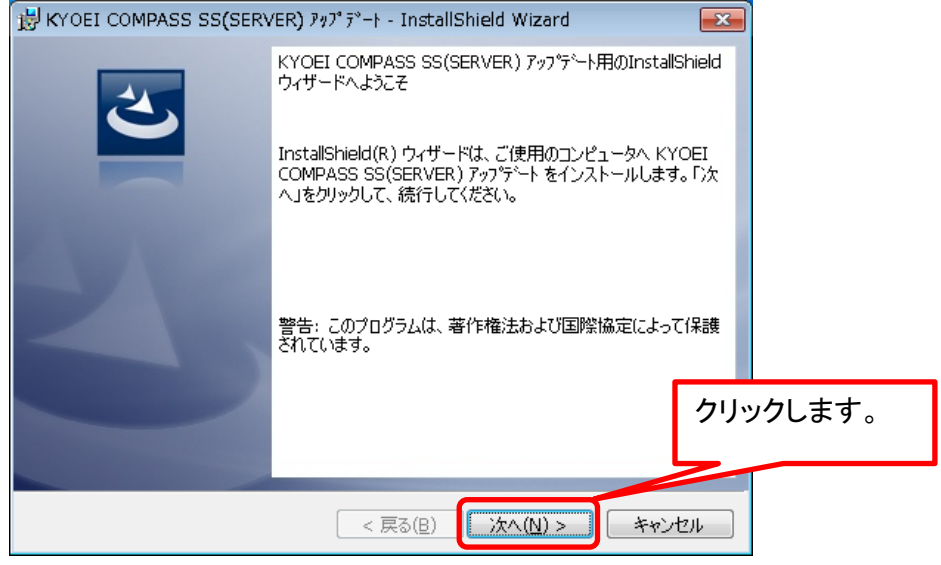

3.インストール先のフォルダ画面が表示されたら、「次へ」をクリックします。

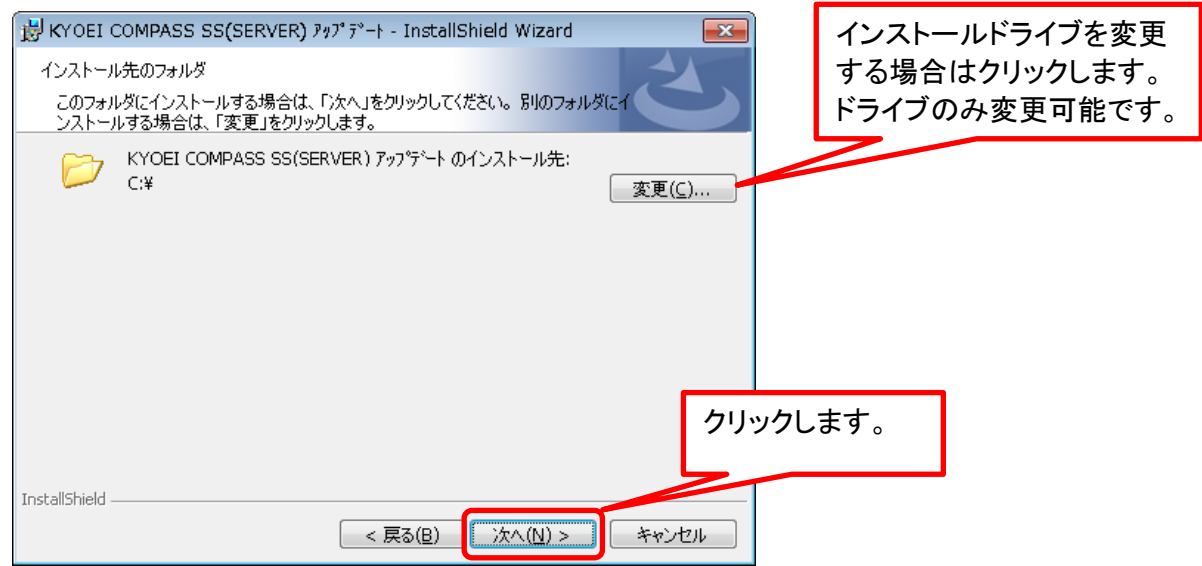

4.データベースサーバーの画面が表示されたら、「次へ」をクリックします。

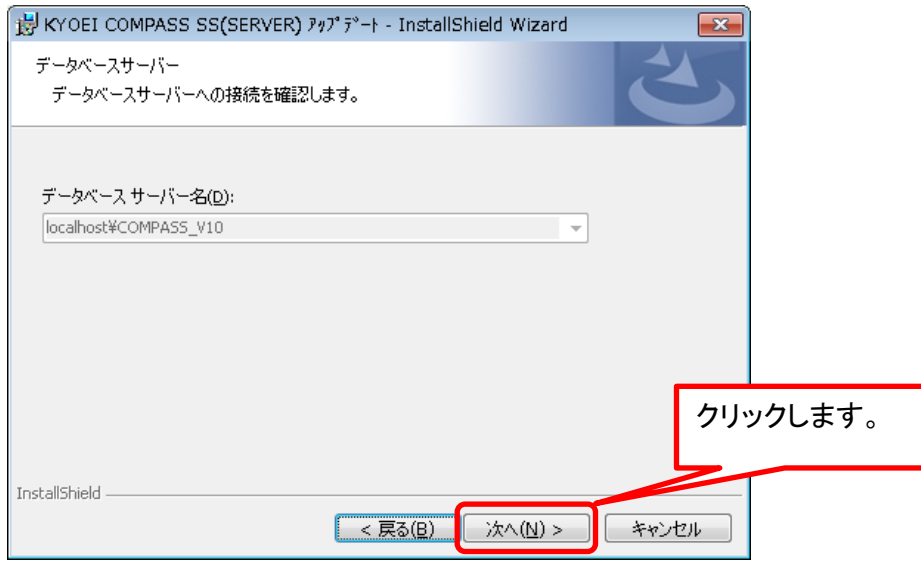

## 5.「インストール」をクリックします。

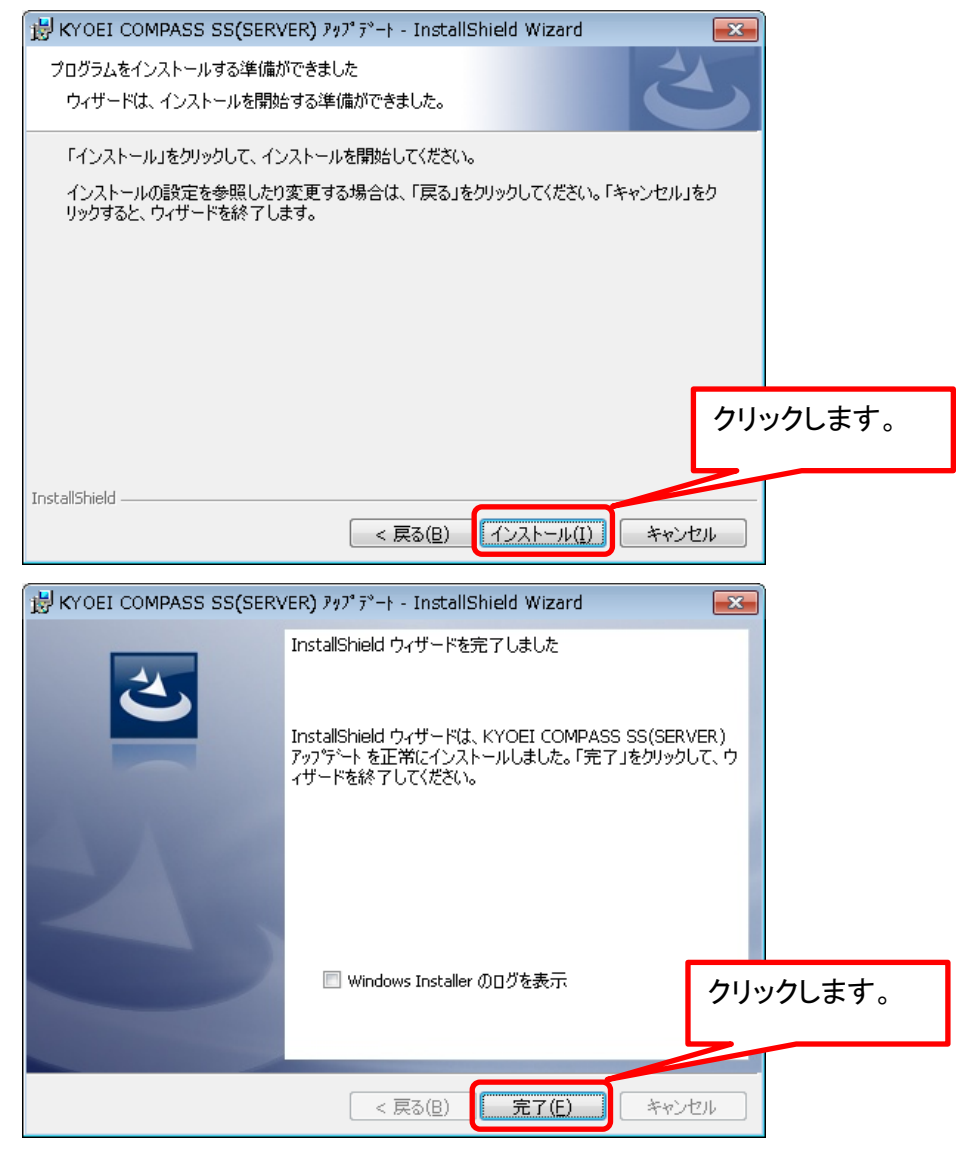

以上で終了です。 上記手順にて解決できない場合には、弊社窓口までお問合せ下さい。